## この度は、コミュファ光メッシュWi-Fiにお申し込みいただき誠にありがとうございます。本誌 記載の手順は、コミュファメッシュWi-Fiをご利用いただくための手順です。 インターネットに接続する手順ではありません。インターネットへの接続手順は、別紙「ホーム ゲートウェイ設定ガイド」に記載されておりますので、本誌よりも先にお読みください。

・メッシュネットワークは、ホームゲートウェイのWi-Fi 設定(SSID や暗号化キー)に統一されています。**バッファロー製品に 付属のセットアップカードに記載されているSSIDはご利用できませんのでご注意ください。**

・ホームゲートウェイに設定されている5GHzおよび2.4GHzの3種類(ctc-\*\*\*\*\*\*、ctc-5g-\*\*\*\*\*\*、ctc-2g-\*\*\*\*\*\*)のWi-Fi 設定(SSID や暗号化キー)は全てメッシュネットワークとしてご利用いただけます。

・ホームゲートウェイのバンドステアリングの設定はONでご利用ください。

・パソコンやスマートフォンをメッシュWi-Fiのネットワークに接続する手順は、製品に付属の取扱説明書を参照してください。

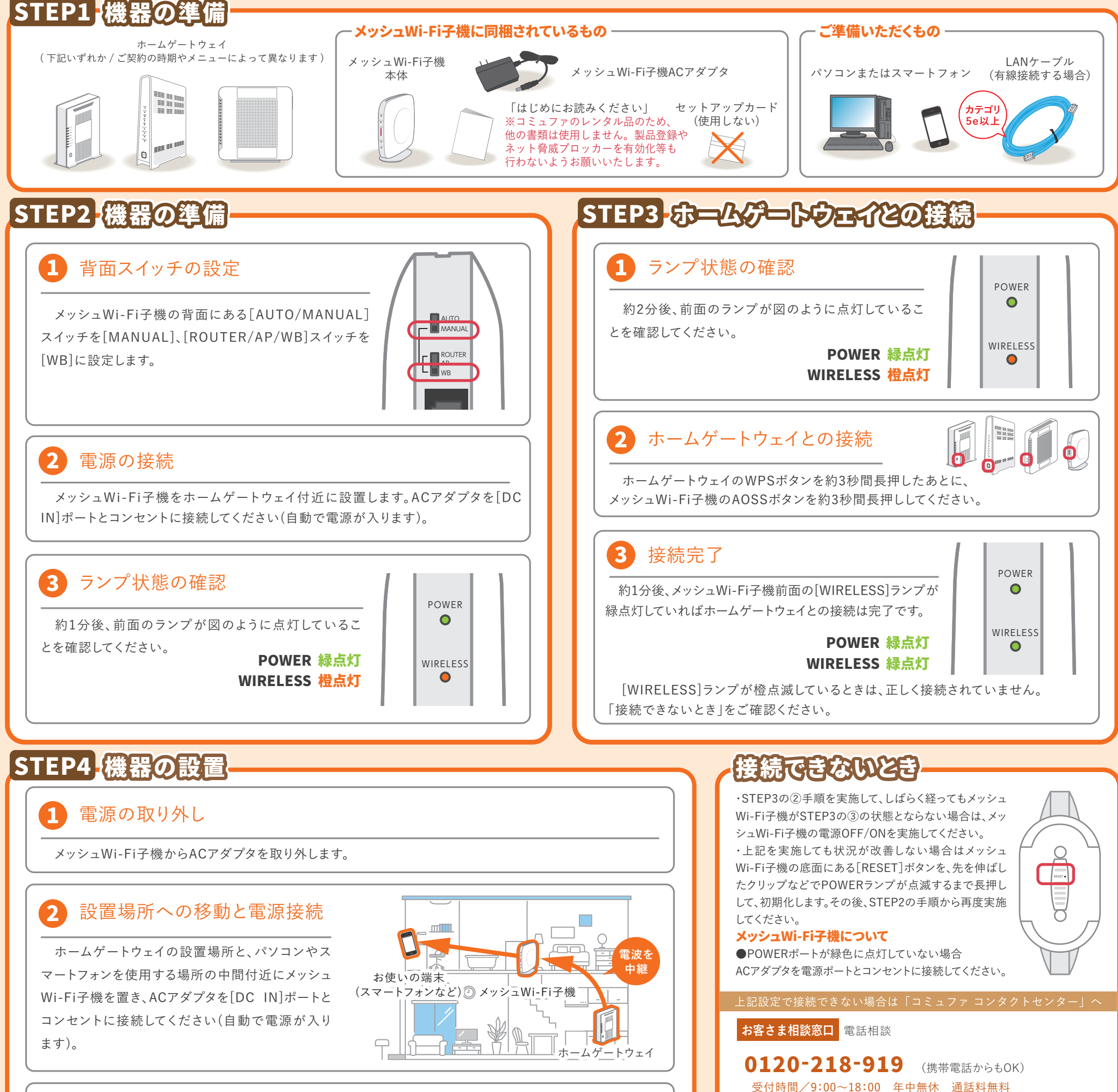

### $\bf{3}$ ランプ状態の確認

 約3分後、[POWER]ランプと[WIRELESS]ランプが緑点灯していれば設置完了です。 [WIRELESS]ランプが橙色と緑色に交互に点滅している場合は、ホームゲートウェイから離れすぎている可 能性があります。メッシュWi-Fi子機をホームゲートウェイに近い場所へ移動させてください。

## STEP5-パツコン·スマートフォンとの接続

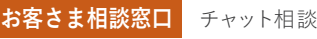

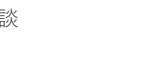

受付時間/9:00~20:00 年中無休 ※営業時間外はロボットが自動回答します。

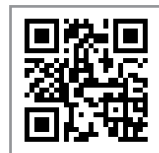

光電話から 113 故障・障害受付 | 受付時間/24時間 年中無休 通話料無料

その他の電話から(携帯電話からもOK) 0120-086-538

お問い合わせの際に、本人確認をさせていただくことがございます。お客さまID等が必要になり ますので、登録内容通知書等をご用意ください。個人情報保護にご理解・ご協力をお願いします。

## サポート動画

コミュファホームページでは、「無線(Wi-Fi)」や「セキュリ ティソフト」の設定等のサービス利用方法について、動画 で分かりやすく説明しています。 https://www.commufa.jp/step/movies

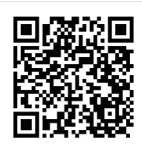

Buffalo WSR-3200AX4S-WH

# はじめに

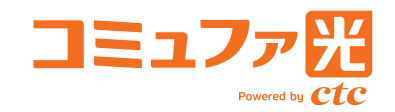

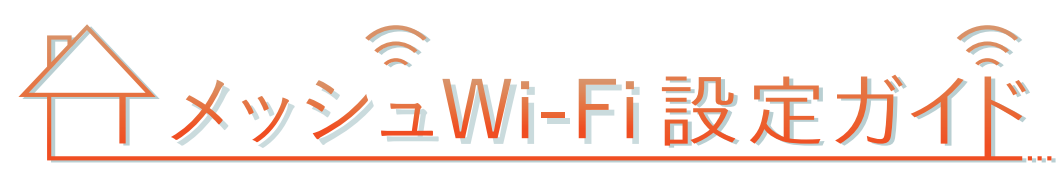

●サービス名・会社名等は、各社の商標または登録商標です。本書中にはTM・®マークは明記しておりません。●本書の内 容の全部あるいは一部を弊社に無断で転載または複製することは禁じられています。●本書は改良のために予告なく変

更することがあります。●本書の記載は特段の注記のない場合は2023年6月現在の内容です。

J-0623-0002 ・メッシュWi-Fi子機はコミュファ光のレンタル品のため、本機に搭載の「ネット脅威ブロッカー」機能はご利用いただけません。ライセンスキーが付属されておりますが、本機能のライセンス登録をされないよ うお願いいたします。

**■ご利用にあたっての注意事項**

・コミュファ光メッシュWi-Fiのセットアップは、本紙の内容の通り実施ください。セットアップの際にバッファロー製品に付属のセットアップガイドは使用しないでください。

・メッシュWi-Fi子機はコミュファ光のレンタル品のため、本機の製品登録をされないようお願いいたします。